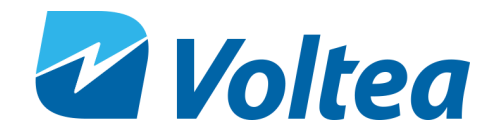

# DiEntry® Start-Up Guide

## General Information

Safety

Get Connected

### www.voltea.com info@voltea.com

HEADQUARTERS: 1920 Hutton Court #300 Farmers Branch, TX 75234 +1 (469) 620.0133

MANUAL: 208M113 REVISION: 04 DATE ISSUED: October 5, 2020 208M113\_Rev04 Start-Up Document DiEntry 05.10.2020

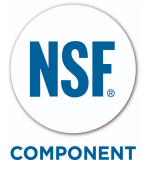

### General Information:

This document provides basic information on on how to start up a point-of-entry CapDI System, DiEntry.

All electrical components of the DiEntry System are enclosed<br>in the electrical cabinet.

\* Further details are provided in the DiEntry Owners Manual, which can be found on the DiEntry Specs and Guides tab at *vo l t e a.c o [m/r](https://www.voltea.com/resources-english) e s o u r c e s - e n g lis h.*

r. The DiEntry System and the metallicant and the essential safety and health requirements<br>of the metallicant computer of the estimation of the estimation of the estimation of the estimation of the estimation of the estima f t h e European Union, as well as OSHA. This means that DiEntry can be operated and maintained safely if all safety precautions are taken into account. Howevel dangerous situations can occur due to injudicious or negligent use of the system. Safety:<br>The DiEntry System meets the essential safety and health requirements of the<br>European Union, as well as OSHA. This means that DiEntry can be operated and<br>maintained safely if all safety precautions are taken into a

Electrical Hazard: The electrical cabinet may never be opened when the system is connected to an electrical outlet.

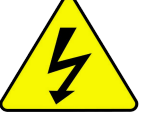

- 
- **CONNECT System**<br>
Remove ORday from bac, Connect to power thought the side power connection.<br>
Remove ORday for the United States (1993), and the power connection.<br>
United States in the United States (1994), and the s

- Unscrew the bolts holding the curved cover in place. Place the module inside the unit, with the red terminal on the left and black on the right. (Caution, module may be heavy.)
- Remove one nut per terminal. Slide cable ring onto each terminal, matching red to red. Add the nut back on top of ring. Tighten using two size 13 spanners.
- Connect line with manifold (labeled "Module Out") into the center of the module and other available tubing into second fitting on the module. Turn the rocker<br>switch from "0" to "1" to power on the system.

- Using the LCD, press down to User Functions. Press enter twice to start flush. Advised to flush for minimum 10 minutes.
- 
- 

### 5. If In Doubt, Call Us!

- 
- Preset conductivity target is 100μS
- To change any [settings](https://www.voltea.com/resources-english) (i.e. target conductivity), or to connect SIM, please head to the full DiEntry Owners Manual on the DiEntry Specs and Guides tab at voltea.com/resources-english.

All rights reserved. No part of this publication may be reproduced, stored in a database or retrieval system, published in any form or in any way, electronically, mechanically, by print, photo print, microfilm or any other means without prior written permission from the manufacturer. All Voltea trademarks and logos are owned by Voltea B.V. All other brand or product names are trademarks or registered marks of their respective owners. Because we are continuously improving our products and services, Voltea reserves the right to change specifications without prior notice. Voltea is an equal opportunity employer